#### Guide pratique

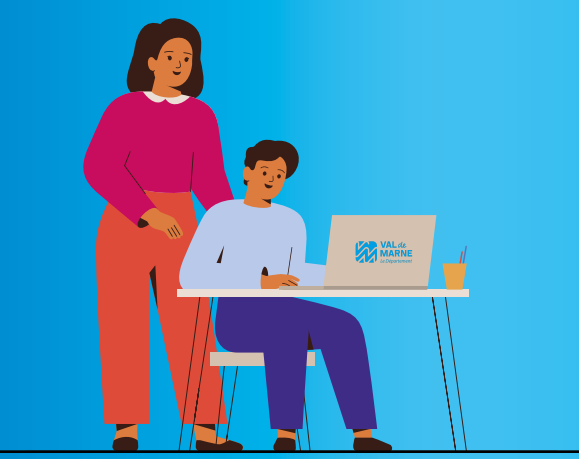

# **E S P A C E NUMÉRIQUE DE TRAVAIL**

**MONCOLLEGE.VALDEMARNE.FR**

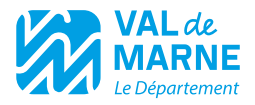

Chère Madame, cher Monsieur,

Dès le mois de septembre, le Département déploie son Espace Numérique de Travail (ENT) : **moncollege.valdemarne.fr** dans l'ensemble des collèges val-de-marnais. Ce dispositif, qui a été expérimenté par dix collèges pilotes, a vocation à être utilisé au quotidien dans les classes et participe à la mise en place de situations d'apprentissage favorisant l'autonomie et le travail collaboratif des élèves. Cet espace facilitera aussi la continuité pédagogique entre l'école et la maison, le travail autour de projets pluridisciplinaires et enrichira les liens entre parents et enseignants.

Nicolas Tryzna, vice-président en charge des Collèges, et moimême sommes très heureux de vous proposer ce nouvel outil qui contribuera à la réussite de vos enfants.

#### **Olivier Capitanio**

*Président du Département du Val-de-Marne* 

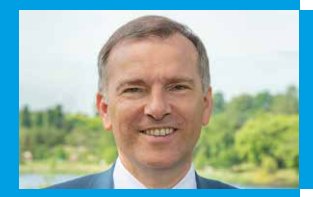

## UN **ENT**, QU'EST-CE QUE C'EST ?

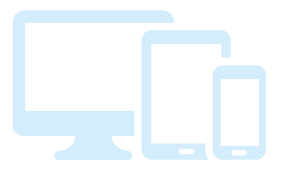

#### **Un Espace Numérique de Travail (ENT) est une plateforme numérique sécurisée** .

Il s'agit d'une porte d'entrée unique pour l'ensemble des élèves, parents, professeurs et personnels des établissements. La connexion à l'ENT par ÉduConnect sécurise son accès. Chaque utilisateur dispose d'informations et de services spécifiques. Pour les collégiens, c'est un outil qui facilite leur autonomie, encourage le travail en collaboration et permet un accompagnement de proximité avec les équipes enseignantes. Accessible sur l'Ordival et depuis tout autre terminal (tablette ou mobile), l'ENT favorise la prise en main du numérique par les collégiens.

#### **QUE PEUT-ON FAIRE SUR L'ENT ?**

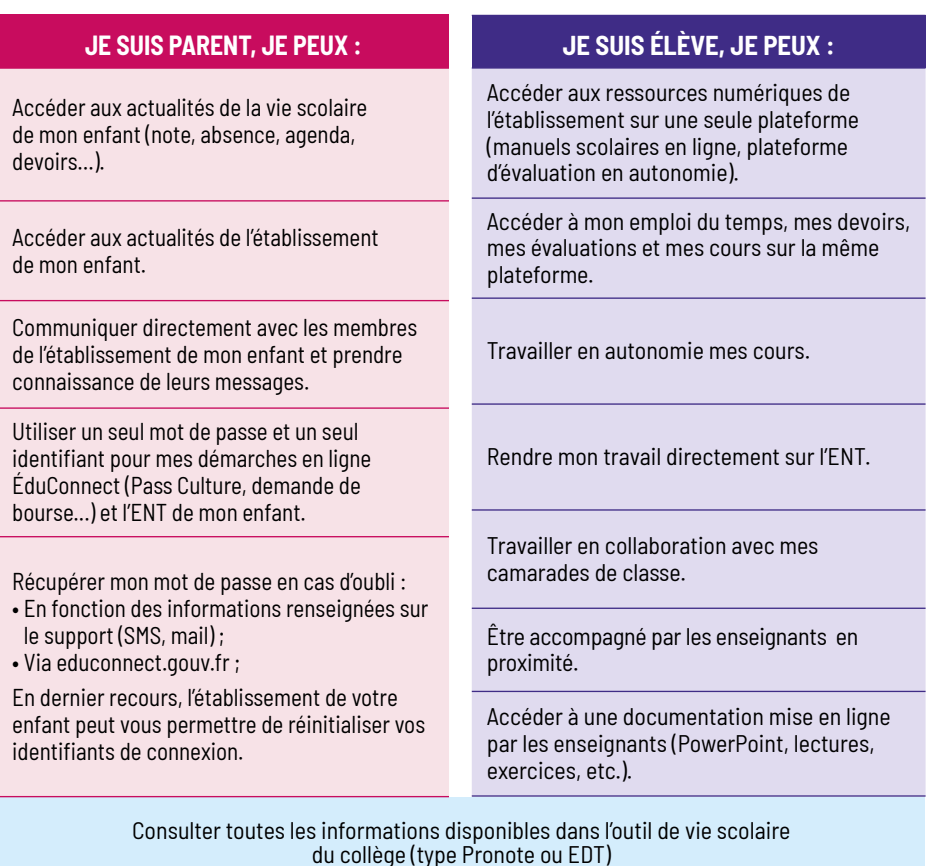

### LA CRÉATION D'UN COMPTE ÉDUCONNECT **ÉTAPE 1 E**

**ÉduConnect** accompagne votre enfant tout au long de sa scolarité (de la maternelle au lycée). C'est l'interface privilégiée par l'Éducation nationale pour accéder de façon unique et sécurisée à vos démarches en ligne (demande de bourse, Pass Culture, orientation en fin de 3<sup>e</sup> ), et désormais pour se connecter à : **moncollege.valdemarne.fr**

D'une année à l'autre, vos identifiants et mots de passe restent les mêmes.

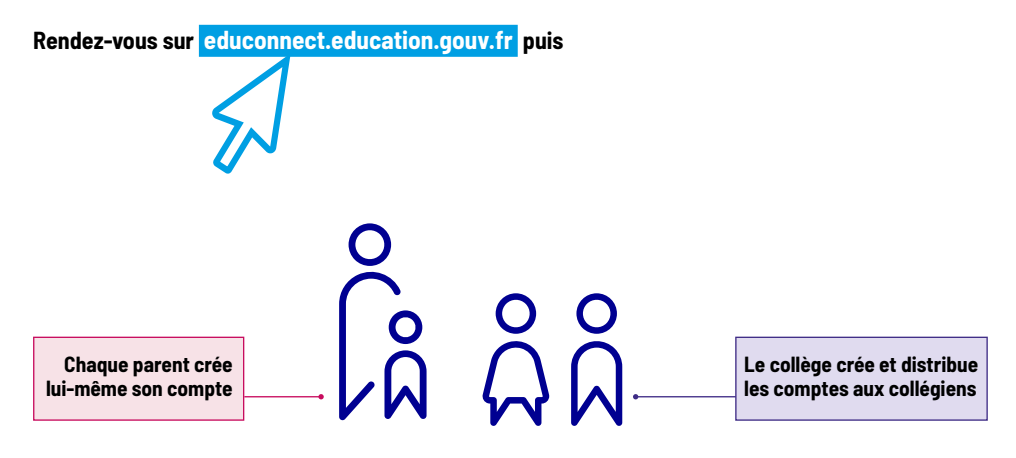

*Pour les parents, en cas d'oubli du mot de passe correspondant ou de l'identifiant, votre adresse mail peut vous permettre de récupérer ou de générer à nouveau vos données de connexion. Il est aussi possible de réinitialiser ses données de connexion par l'intermédiaire des SMS. Il est donc vivement conseillé de renseigner correctement ces informations.*

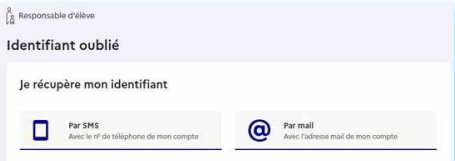

*Dans le cas d'un oubli pour un élève, le parent peut définir l'adresse mail de restauration du compte élève dans son profil.*

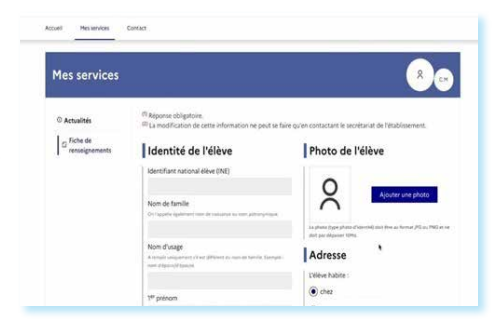

## LA CONNEXION **ETAPE** 2

#### **moncollege.valdemarne.fr**

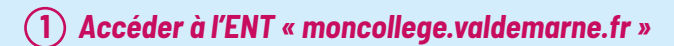

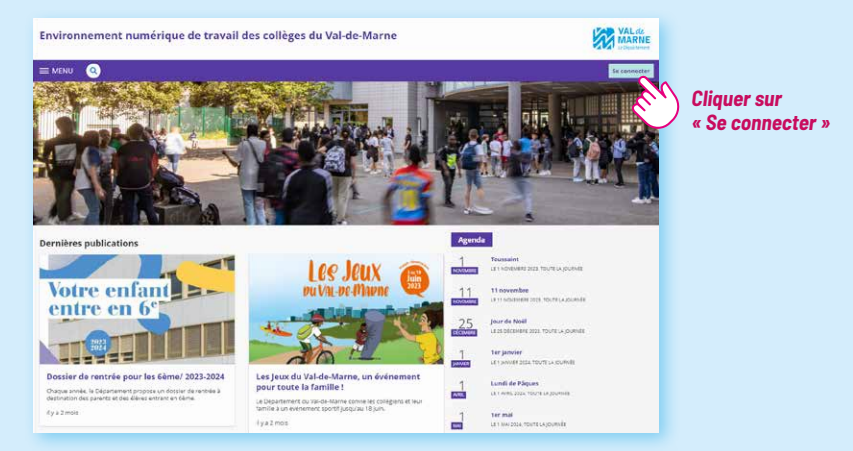

#### **2** *Cliquer sur le profil « Élève ou parent avec un compte ÉduConnect »*

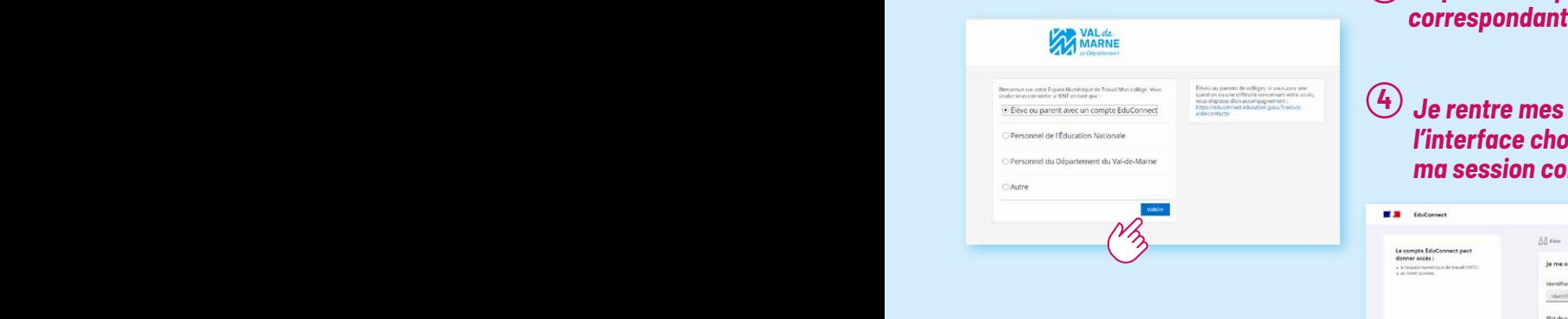

### **3** *Cliquer sur le profil*

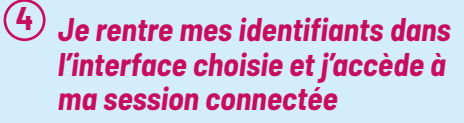

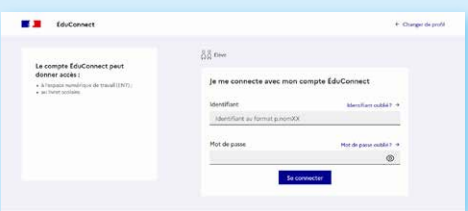

#### **QUELLES SONT LES FONCTIONNALITÉS QUE JE PEUX RETROUVER SUR MA SESSION ?**

#### L'interface **moncollege.valdemarne.fr** se décompose en **deux parties distinctes.**

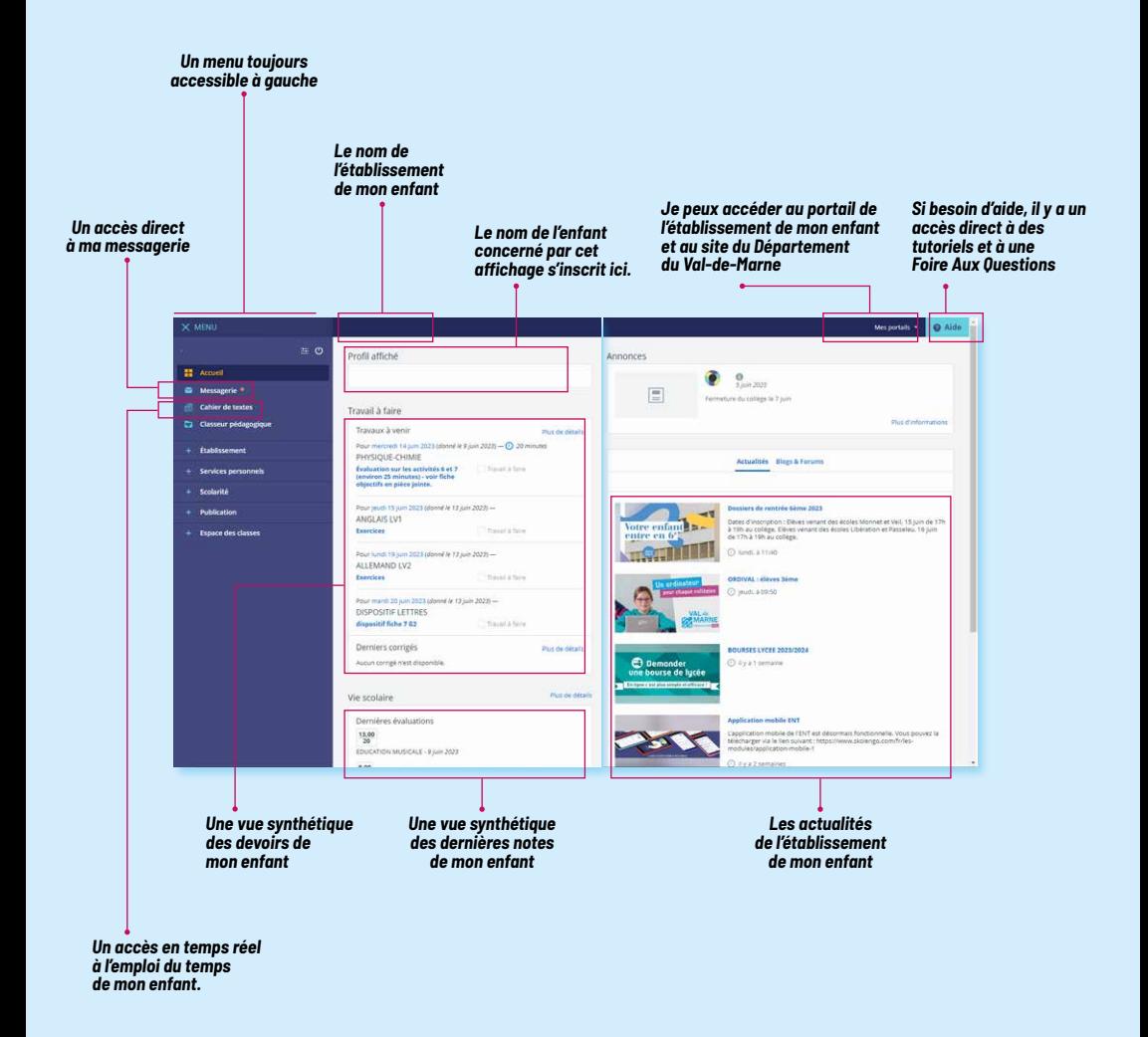

#### **ÉGALEMENT DISPONIBLE SUR APPLICATION MOBILE**

L'ENT moncollege.valdemarne.fr est aussi disponible sur l'application **« Skolengo »**. Disponible sur tous les terminaux mobiles, l'application permet d'avoir un accès simple et rapide aux informations relatives à la scolarité de votre enfant :

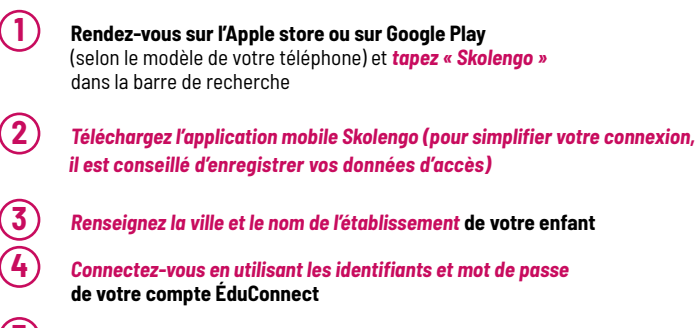

**5** Vous pouvez commencer à utiliser les services de l'application mobile

*Vous pouvez créer plusieurs comptes (parent et élève) sur un même appareil que ce soit sur un smartphone ou la tablette familiale : l'accès à chaque compte peut être protégé par un code pin.*

#### **SUR L'APPLICATION SKOLENGO :**

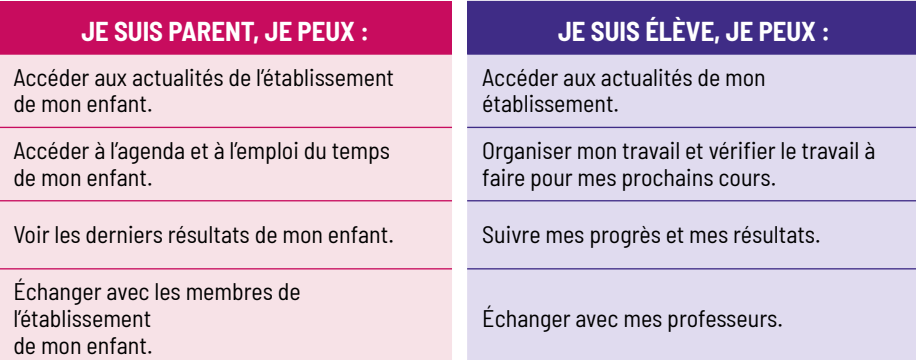

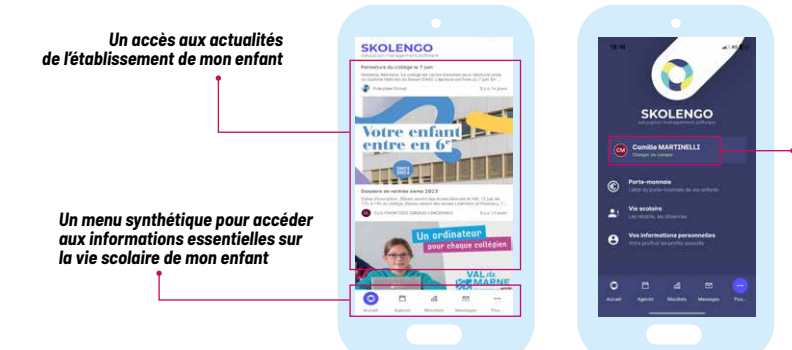

*La possibilité d'utiliser un seul téléphone pour les parents et les enfants*

## **E S P A C E NUMÉRIQUE DE TRAVAIL MONCOLLEGE.VALDEMARNE.FR**

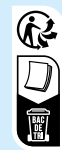

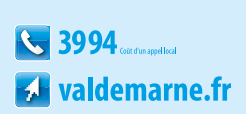